# 「情報処理」1年文I/IIクラス 9-10 #2

#### 久野 靖<sup>∗</sup>

1994.10.31

#### 0 本日の目標

前回は、ある程度内容を絞ったつもりだったのですが、結局時間不足になってしまいました。今 回は、前回の後半の復習からやって、次の内容をマスターすることを目標とします。

- Mule を使ってファイルの作成、修正ができるようになる。
- アルゴリズムとプログラムの違いについて理解する。
- プログラムを打ち込んで動かすことができるようになる。
- WWW(World Wide Web)の利用。

### 1 再録: キーボードをかっこよく打つには…

アンケートの結果、キーボードをかっこよく打ちたいという人はだいぶ多いようなので、少し説 明しよう。まず login して Mule の窓を開き、打ち込む用意をする。さてかっこよく、というのは

- 両手の5本の指を使って
- キーボードを見ないで (ましてどの字がどこか探さないで)

打てる、という意味だと思うが、こういうのを「タッチタイプ」と呼ぶ。それにはまず、キーボー ドの上で左手を「ASDF」右手を「JKL;」の位置に置く。これをホームポジションと呼ぶ。では、 この状態でハンカチをキーボード全体にかぶせてキーが見えないようにする (代わりに図 1 を見る ように)。

まず左手で「asdfg」右手で「hjkl;」を何回か打つ。「g」と「h」の時は左手と右手の人さし指 を横へ延ばして打つ。自信ができるまでは、キーを手探りして確認するとよい。あと、右手小指 をうんと横へ延ばして [RET] キーを打つ練習もしよう。このキーはばかでかいから触ってみれば すぐわかる。

では、今度は次の単語を数回ずつ打つ。「sad」「fad」「gas」(以上左手のみ)「has」「jaf」「kasa」 「hal」「jal」(右手も含む)。語の間には [SP](スペースバー) を親指で打って間隔をあけ、また適宜 改行する。位置が分からなくなったらプリントの図を見る。間違えた場合は取り消さず全体を打 ち直す。

タッチタイプという感じが分かりますか。では右手の上段と下段を加えよう。指を上に伸ばすと いう感じをつかむ。「jus」「mad」「fuss」「mass」「kid」「as, is」「loss」「hold off.」「;pad」「gap」 「up/off」どうですか。では左手。「qasi」「zap」「was」「sax」「desk」「cap」「frog」「have」「save」 あと残っているのは、左手と右手を伸ばした位置の上と下で、これが実は一番大変。「hear」「year」 「near」「gear」「tear」「bear」。時々これを復習して、あとは自分で工夫してみてください。

<sup>∗</sup>筑波大学大学院経営システム科学専攻

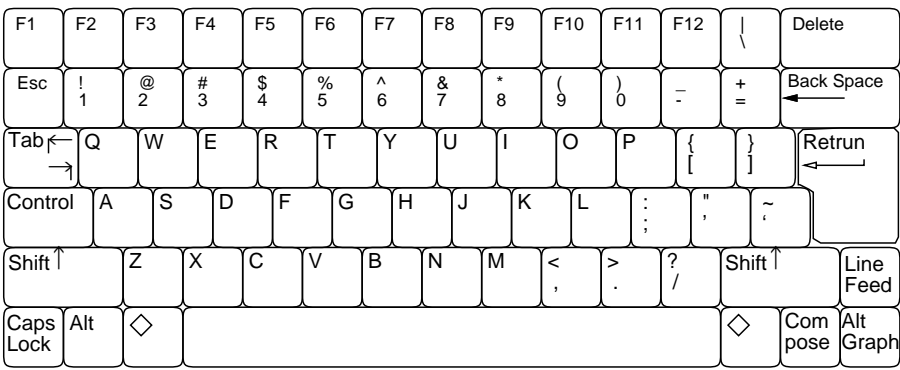

図 1: キーボードの配置図

# 2 復習: テキストエディタ

では Mule の操作の復習もやっていただく。

- 1. タイプ練習の結果をファイル type.txt に保存する。すなわち、^X^Wtype.txt[RET]。
- 2. 一担 Mule を終わる。^X^C。
- 3. 再度 Mule の窓を作り、^X^Ftype.txt[RET] で読み込む。
- 4. 打ち間違いのところを削除する。それには、^N、^P、^F、^B で文字カーソルを移動し、消 したい位置に来たら^D で文字を消す。
- 5. 今度は元のファイルに保存する。^X^S。その後再度 Mule を終わる。^X^C。

ではまとめを再掲しておく。

^F (forward) --- カーソルを前方 (右) へ 1 文字移動 ^B (backward) --- カーソルを後方 (左) へ 1 文字移動 ^N (next line) --- カーソルを下へ 1 行移動 ^P (previous line) --- カーソルを上へ 1 行移動 ^D (delete) --- カーソルの位置にある文字を消す [DEL] --- カーソルの直前にある文字を消す ^X^C --- Mule を終了する ^X^S --- ファイル名を指定せず元のファイルに書く ^X^W ファイル名 [RET] --- ファイル名を指定して書き出す ^X^F ファイル名 [RET] --- ファイル名を指定して編集を始める ^Xi ファイル名 [RET] --- 編集中のものに指定したファイルを差し込む (↑ただの「i」なので注意。「^I」ではない。)

あとは「おまけ」だが、ファイルが大きくなってくると^F/^B/^N/^Pであちこち移動したり、^D/[DEL] で 1 文字ずつ消すのはたるくなってくる。そう感じたら、次のものも使うとよい。

^V --- 1 画面ぶん下へ行く [ESC]v --- 1 画面ぶん上へ行く ^A (ahead of line) --- 行の先頭へ行く ^E (end of line) --- 行の末尾へ行く ^K (kill line) --- カーソルから行末まで消す。行が空っぽなら行全体を消す ^[SP] (set mark) --- カーソルの位置に「印」をつける。

^W (cut) --- 「印」をつけた場所からカーソル位置までを一気に消す。

^Y (yank) --- ^K ないしその連続、または^W で消したものを戻す。 場所を移動して戻せば移動になる。繰り返し戻すことでコピーにもなる [ESC]< --- ファイルの先頭へ行く

[ESC]> --- ファイルの末尾へ行く

### 3 ファイル関係のコマンド

さて、このように Mule でファイルを作ったり修正できるようになったわけだが、自分がどんな 名前のファイルを持っているかなどすぐに忘れてしまうのが普通である。また、ファイルの中身を プリンタに出したいこともある。そのような場合は、Kterm の窓で各種のコマンドを使うことに なる。このように、Mule ので窓はファイルを打ち込んだり直したりでき、Kterm の窓では様々な 指令を実行できる (図 2)。この区分に早く慣れていただきたい。なお「console」という窓も Kterm の窓の一種である。ファイルを管理するコマンドの一番の基本は、ls(list files) である。このコマ

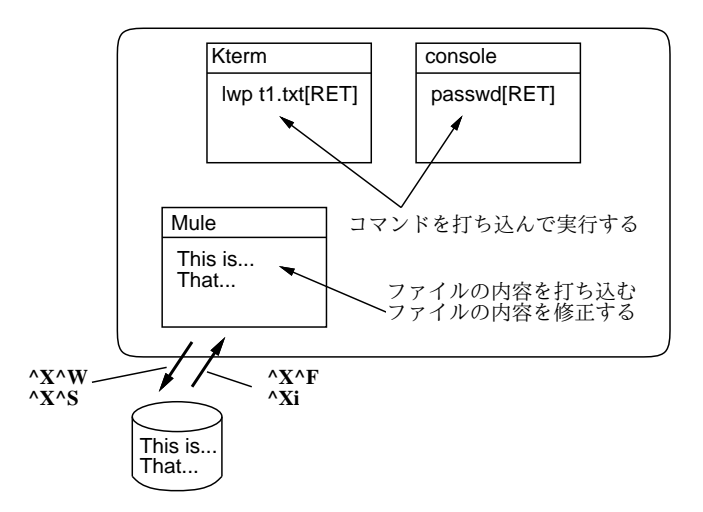

図 2: Kterm の窓と Mule の窓

ンドを単に「ls[RET]」のように実行すると、自分の持っているファイルの一覧が表示される。

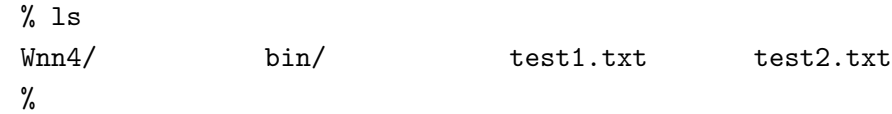

なお、上で「%」と出ているところは、皆様の初期設定では「サーバ計算機の名前{ユーザ名}一連 番号:」という形のものになっている。これは「プロンプト (コマンド入力促進記号)」といって、 「前のコマンドが終わったから、次のコマンドを入れてください」という意味を持っている。

ところで、ファイル名一覧の中には Wnn4/のように自分に覚えのないものも見えるが…これら は管理者が初期設定として用意してくれたものなので、とりあえず触らないでおく。実は、これ 以外にも初期設定用ファイルは一杯あるが、それらはすべて「.」で始まる名前になっている。ls は通常は (初期設定ファイルの山が見えるとうるさいので) これらを表示しないが、「ls -a[RET]」 とした場合にはこれらも表示する。<sup>1</sup>

<sup>1</sup>なお、末尾の「/」と「\*」はある目印であって、ファイル名ではないので注意。つまり「.xsession\*」ではなく 「.xsession」というファイルがある。

 $%$  ls  $-a$ ./ . . .Xdefaults .login .xsession\* test1.txt ../ .cshrc .mh\_profile Wnn4/ test2.txt .Xauthority .emacs .twmrc bin/ %

次に、ファイルの中身を確認するのに、いちいち Mule を動かさないでも Kterm の窓だけでやる ことができる。それには「cat ファイル名 [RET]」による。<sup>2</sup>

% cat test1.txt ....(ファイルの内容)... %

cat は簡便でいいのだが、ファイルがちょっと長いと画面が「流れて行って」読めなくなってしま う。そのような場合は代わりに「less ファイル名 [RET]」を使う。less を使うと、1 画面が一杯 になるとそこで止まってくれる。先をみたい場合は [SP](スペースバー) を打つ。また、[BS] を打 つと 1 画面戻ることができる。いつでも「q」を打つとそこでやめることができる。

- 演習 ls で自分の持っているファイルの名前を確認し、cat で内容を表示してみよ。less ではど うか。
- 演習 ls -a で初期設定ファイル群の名前も調べ、いくつか cat や less で内容を表示してみよ。
- 演習 less /usr/X11R5/lib/X11/rgb.txt[RET]により、X-Window の色名一覧ファイルを眺め てみよ。
- 演習 Mule の窓を出し、.twmrc、.Xdefaults、.xsession のいずれかを^X^F で読み込む。その 中に色の名前があるから、それを自分の好きな色で適宜置き換えて^X^S で保存する。その 後 login し直して結果を観察する。

## 4 プログラムとアルゴリズム

ここまででは、ある加工に対して、それを行うためのコマンドが既に存在していて、それを示 す情報を計算機に与えればいい、という前提で話をしてきた。しかし、現実には自分のやりたい ことすべてが予めコマンドとして用意されている、などということはもちろん不可能である。

ではどうするか? それには、「どのような加工をしたいか」という情報を、(またまたビット列と して) 計算機に与えればよい。この情報のことを (散々聞いたことがあると思うが)「プログラム」 という。実は「既にあるコマンド」というのは、「あらかじめ計算機に入力されて蓄えられている プログラム」に他ならない。

言い替えれば、計算機というのは実はプログラムに従って情報を処理 (= ビット列を加工) する 装置なわけである。そして、どのような処理であっても (たとえその計算機が製造された時には夢 想だにされなかったようなものでも)、その処理方法をプログラムとして与えさえすれば処理でき るようになる、というところに計算機の特徴があるわけである。というわけで、この科目の目標 の 1 つとして皆様にプログラミングとアルゴリズムについて学んでいただくことになっているわ けである。

なお、ここで「プログラム」と「アルゴリズム」ないし「手順」の違いを整理しておく。「アル ゴリズム」ないし「手順」といった場合、それは加工の方法自体をいう。例えば駒場地区正門から

 $^2$ cat はファイル名を入れ忘れると一見何も反応しない状態になってしまう。そうなった場合には Control-C を打 てば中止できる。

渋谷駅まで歩いて行く行き方、といったものである。一方、「プログラム」といった場合はアルゴ リズムを計算機に与えられるような形に表現したものをいう。例えば道筋を他人に教えるために は、行き方を記した地図やメモといった具体的な形に表現する必要がある。

- 課題1 「アルゴリズム」と「プログラム」、「行き方」と「行き方を示した地図」のような関係に あるものの例を他にも挙げてみよ。
- 課題 2 「行き方」を具体的に表現する方法として、どんなものがあるか 3 つ以上挙げよ。それら の方法で、自分の住所からもより駅 (ないしバス停) までの行き方を表現してみて、その優 劣を比較せよ。

#### 5 計算機のためのアルゴリズム

計算機で使う「アルゴリズム」ないし「手順」は、何かを求めるための具体的な計算 (ないし情 報の加工) 方法でなければならない。たとえば、海外のニュースなどを見ていると気温が華氏で表 示されているので、それは摂氏では何度かな、と知りたくなる。それを求めるには、華氏の温度 を f として、

$$
c = \frac{5}{9}(f - 32)
$$

により値 c を求めればよい。これも立派なアルゴリズムである。

ところで、何をもって「具体的」というかは実は簡単ではない。たとえば、n 個のボールを (すき 間があってもいいから) 正方形の箱に平らに入れたければ、その箱の 1 辺の長さはボールの直径の

$$
l=\lfloor\sqrt{n}\rfloor
$$

倍であればいい。ただしこれは、「切り上げ」とか「平方根」とかの計算手順が具体的にわかって いれば、である。もし加減乗除だけしか使えないのなら、例えば

 $l^2 \geq n$ 

なる最初の $l$ が見つかるまで $l = 0, 1, 2, 3, 4, \ldots$ を順に試していく、という手順を使うことにな ろう。

実は、四則演算も「具体的」かどうかは議論があってよい。たとえば小学生はどうやって四則 演算をやるかの手順を一生懸命憶えさせられるわけである。しかし幸いなことに、計算機はには 四則演算のための機能がもともと備わっているから、それにお願いすることにして、まずは四則 演算は「具体的」だということにする。

- 課題 3 仮に、かけ算と割り算は「具体的でない」(つまり使えない) ものとする。足し算と引き算 と数の大小比較は使ってよいとして、次のことをするアルゴリズムを考えよ (ただし x、y は 正の整数とする)。
	- a. 数 $x$ が奇数か偶数かを判定する。
	- b. 数 $x \geq y$ の積を求める。
	- c. 数 x と y の最大公約数を求める。

## 6 アルゴリズムの表記方法と PAD

アルゴリズムを計算機での処理に使おうと思うと、「具体的」の他にも色々問題がある。まず、 上の温度の例では「華氏の温度を f として」などと書いてあったが、人間が手で計算するならそ れでいいとしても、計算機で処理する場合にはそこで「華氏の温度を計算機に読み込ませる (入力 する)」という動作が必要である。その次に式にしたがって四則演算を行ない、最後に結果を「人 間に見えるように表示する (出力する)」動作が必要になる。これらのことを順番におこなって始 めて、計算機で仕事がこなせるのである。

そこで、計算機の分野ではもっとこの「入力」「出力」「順番の動作」がはっきりするような書 き方を工夫することが古くから行なわれている。その古典かつ代表が「フローチャート (流れ図)」 だが、現在ではこれは様々な弱点があってよくないとされている。ここでは PAD 図と呼ばれるも のを使用する。上の温度変換の手順を PAD で記したものを図 3 に示す。

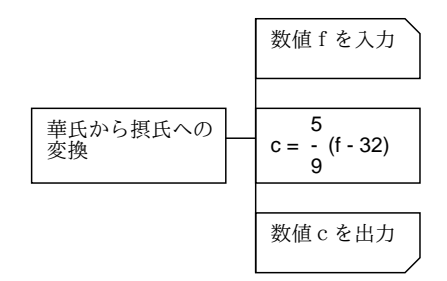

図 3: 華氏摂氏変換の PAD

ここで、箱は何らかの計算機による処理を表している。特にそれが入力、出力の場合には、そ れぞれ右上、右下が斜めに欠けた箱を使う。箱の連なりが縦線で結んである場合には、それらを 上から順にやっていくことを示す。そして、ある箱から右に引き出して記述がある場合には、そ の箱に書いてあるのは概略で、より具体的には右側の記述によること (詳細化) を示す。

ここにあるように、どんなプログラムでもまずそのプログラムが全体として何をするかを書き、 その詳細化として手順を書いていくのがよい習慣である。

課題 4 次のような計算の手順を PAD で書いてみよ。今度は四則演算は使ってよい。

- a. 二つの数 a、b を入力し、その合計を出力する。
- b. あるものの長さが X メートル Y センチ Z ミリの形で表されていたとして、それをセン チ単位に換算する。(例えば 1 メートル 10 センチ 5 ミリ→ 110.5 のように。)
- c. 同じ日の 2 つの時刻 A 時 B 分 C 秒と X 時 Y 分 Z 秒を読み込み、その間の時間を秒単 位で出力する。

## 7 プログラミング言語 Pascal

「プログラム」とは、アルゴリズムを実際に計算機与えられる形で表現したものだった。さっ きやったように、アルゴリズムのようなものを書き表す方法はいろいろある。これまでは日本語 とか数式とか PAD 図を使って書き表していた。それに対して、計算機で計算させるためには日本 語や数式ではやりにくいし、PAD 図では読み込ませにくいから、もっと杓子定規な書き方の規則 を設けて、それに従って書く。これがプログラムである。

その「書き方の規則」も実は様々な流儀がある。つまり各種のプログラミング言語に相当する。 どの流儀も、それなりの長所と弱点がある。ここでは Pascal と呼ばれる言語を用いる。Pascal は

チューリヒ工科大学の Writh 教授が設計した言語であり、教育用によく使われている。また、強 い型検査機能のためプログラムの間違いが発見しやすい。反面、大きなプログラムや、システム プログラミング (各種システム機能を駆使するようなもの) にはあまり向いていないとされている。 では、先の華氏と摂氏の変換プログラムを Pascal で記述してみる。

```
program sam1(input, output);
var c, f: real;
begin
  write('degree F>');
  readln(f);
  c := (5.0 * (f - 32.0)) / 9.0;
  writeln('degree C = ', c:5:2)
end.
```
先の PAD と比べてみると、いろいろ細かい記述が増えているなあと思う。

- 1. プログラムは「program プログラム名 (input, output);」という書き出しで始まらなけ ればならない。
- 2. 値を表す名前 (変数) は「var 変数名, ...: real;」によって予め使用を予告しておかな ければならない。
- 3. begin から end. までの間に手順を順次; で区切って書く。なお、この区切られた各 1 手順 を Pascal では「文」と呼ぶ。
- 4. 入力は readln、出力は writeln で表す。なお write は改行なしになること以外は writeln と同じ。
- 5. 加減乗除は+-\*/でそれぞれ表す。1 行に書かないといけないので、適宜 () でくくる必要が ある。
- 6. 変数に値を設定するには代入 (「:=」と呼ばれる記号を使う。代入は「等しい」とは違う意 味 (cf.  $x := x + 1.0$ )。

さらに writeln では文字列を書く時には'' で囲む、数値を書く時には「値:幅:桁数」の指定を行 なうと、全体として指定した幅以上の文字数を用いて、少数点以下を指定した桁数ぶん表示する、 といったこともおぼえる必要がある (ああ面倒だ!) <sup>3</sup>

要は、プログラミング言語というのは計算機に対して実際にアルゴリズムを実行する際のあり とあらゆる細かい所まで指示できるように決めた形式であり、だからプログラムのどこか少しで も変更すると計算機の動作もそれに相応して変わるか、(もっとよくあることだが) そういう風に は変えられないよ、と怒られることになっている。いくら怒られても偉いのは人間であって計算 機ではないのだから、そういうものだと思って許してやって頂きたい。

では実際にこれを計算機で動かそう。まず、Mule で上と同じ内容を「sam1.p」というファイル に書いてもらう。Pascal プログラムを入れるファイル名の最後は必ず「.p」になっている必要が ある。次に Kterm の窓で「pc ファイル名」というコマンドを実行して、このファイルを実行でき る形式に変換する。変換されたプログラムは「a.out」という名前のファイルにできる。そして、 そのファイルの名前を言うとプログラムが実行される。

 $%$  ls

sam1.p ←プログラムを入れたファイルがある

% pc sam1.p ←変換する

<sup>3</sup>桁数を指定しない場合には、指数形式での表示になる。

```
%1sa.out* sam1.p ← a.out というファイルができている
% a.out ←その名前だけを入力→実行開始
degree F> 60 ←データの入力
degree C = 15.56 ←結果の出力
%
```
苦労のわりにはあんまり大したことはない感じだが、まあ初心者の第 1 歩ということで、そうがっ かりしないで戴きたい。この先は来週のお楽しみである。

- 課題 5 例題の華氏摂氏変換プログラムをそのまま、打ち込んで実行させてみよ。動いたらその窓 のハードコピー出力を取れ。<sup>4</sup>
- 課題 6 例題の writeln のところにある幅指定や桁指定の値を変えたり、桁指定をなくしたりして プログラムを動かし、出力の表示がどう変化するか調べよ。気に入った出力例ができたらそ の窓をハードコピー出力せよ。
- 課題 7 課題 4 で描いた各 PAD を Pascal のプログラムに変換し、打ち込んで動かせ。

### 8 World Wide Web

つらく苦しい :-) プログラミングだけではつまらないと思うので、もっと楽をして楽しめる話… つまり、他人が作った情報を気軽に見るだけ、というシステムを体験して頂こう。なお、お手数で すが以下の実習に入る前にどれかの Kterm の窓で

#### ~kuno/setup cshrc[RET]

を 1 回実行し、login し直しておいてください。よろしく。

さて、ここで説明するシステムは World Wide Web(WWW) といい、世界中のネットワーク情 報がくもの巣のようにつながっていてどんどんたぐれる、というスグレモノである。「テキストエ ディタ」の一例として「Mule」があるように、「WWW のビュア (見るためのプログラム)」の一 例として「Mosaic」があり、ここでもそれを使って頂く。5その動かし方は簡単で、Kterm の窓で

xmosaic & [RET]

を実行するだけである。(「&」はキーの上段に書いてある記号なので、Shift キーを押しながら でないと打ち込めないのに注意。) すると、新しい窓が開いて図 4 のようなものが見えるはずで ある。

ここで、窓の中の説明に書いてあるように、下線が引いてあるところにマウスカーソルを持っ て行ってクリックするとその情報ポインタがたどられて別の画面に切り替わる。ただこれだけで、 どこまででもネットワークの中を進んで行けるのでまずは体験してみて頂きたい。なお、行きす ぎて戻りたいときは画面下にある「Back」の箱、満足したので終わりたいときは同じく「Close Window」の箱をクリックすればよい。

重要! 今後、授業に関する掲示をWWWで行う。この科目のホームページ (標 準設定で最初に出て来るページ) から「科目の掲示」をたどった所は 1 日 1 回 程度チェックするように!

<sup>&</sup>lt;sup>4</sup>それには、別の Kterm の窓を用意してそこで hardcopy [RET] と打ち込む。するとマウスカーソル十字形になるの で、ハードコピーしたい窓の上でクリックすればよい。

<sup>5</sup>Mosaic があまりにもこれがメジャーなため、WWW のことを「モザイク」という勘違いな人もいるので注意。

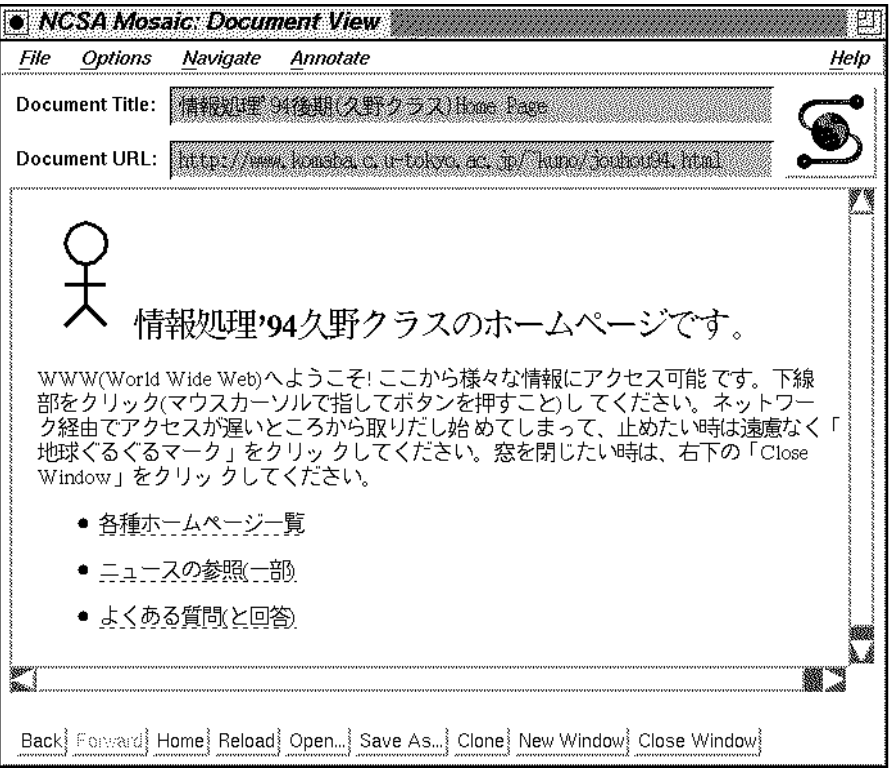

図 4: Mosaic による WWW の検索

- 課題 8 WWW で目新しい情報を検索してみよ。東大とか手近なところでなく、なるたけ地の果て で、理系ぽくない情報が好ましい。
- 課題 9 「ニュースの参照 (一部)」という項目の下には、komaba.\*という電子ニュースのグループ に属する記事が見えるようにしてある。電子ニュースとはどんなものかなんとなく分るまで この中を探検してみよ。

# $A$  本日の課題 $2A$

今日は「課題 1」「課題 3」(以上レポート用紙)、「課題 5」「できた人は課題 6」(以上プリンタ出 力) を提出してください。レポート番号は2A です。

以下にレポートの守るべき要件を再掲しておきますので、気を付けてください。守られていな い場合には採点の公平を保証しません。

- 提出する紙が2枚以上にわたる場合にはホチキスで綴じること。
- 少なくとも一番最後の紙は裏が白紙 (印刷されてない) であること。
- その白紙部分に次のものを上 (綴じた側) からこの順で記入すること。
	- ・ 提出日付、四角く囲ったレポート番号、学籍番号、氏名 (以上 1 行に)
	- ・ アンケートの回答
	- ・ それ以下の余白部分は好きに利用してよい

アンケートは次の通り (そんなに大量に書く必要はありません)。

- Q1. 今日の内容は難しかったですか? 難しいとすれば、どの辺ですか? またどこをもう少し工夫 したらよくなると思いますか?
- Q2. プログラムについてどう思いましたか? 紙で考えていた時と、動かした時で考えは変わりま したか?
- Q3. 本日の全体的な感想と今後の要望をお書きください。

# $B$  次回までの課題 $2B$

次回授業開始までに「課題 4 の a~c のうち 1 つ以上 (できれば全部)」、「課題 7(課題 4 でやった ものでいい)」、「課題 8」を提出してください。課題 7 と 8 はそれぞれファイルのプリントアウト と実行例のハードコピーで出してください。

なお、課題 7 や 8 は他人のを写すのは容易ですが、まず自分なりに (資料を参考に) 努力して見 ることをすすめます。どうしても判らない場合には丸写しではなく要点を聞くように。ここで写 してしまうと、自分で書けるようになりませんし、後の方のレポートではメールでの提出になる ので、プログラムの丸写しは計算機によって検出することができてしまいます (当然、発覚した場 合にはそれなりに採点します)。

提出先は 1F 自習室内のレポートボックス、レポート番号は2B です。アンケートは次の通り。

- Q1. プログラミングの課題はどれくらい大変でしたか? PAD 図を描くのと、Pascal に直すのと、 打ち込んで動かすのとで掛かった手間の比率はどうですか?
- Q2. WWW についてどう思いましたか? どんな (自分にとって) 興味深い情報が得られましたか? (または得られると思ったが結局得られませんでしたか?)
- Q3. 課題に対する感想と今後の要望をお書きください。

課題は、次回授業開始時刻までに、レポートボックスに提出してください。

# C 今後の資料の入手とプリンタ関連事項について

資料を当日より前に入手したいと思われるのは当然だと思います。そこで、前の週の後半 (木曜 くらい? にできるよう努力します) 以降に

#### ~kuno/handsout[RET]

を (Kterm の窓で打ち込んで) 実行すれば資料がプリンタに打ち出されるように設定するつもりで す。準備ができてない時や、授業当日の正午以降はプリントできない旨表示されます。lpq でプリ ンタの混雑を確認してから実行するようにしてください。

なお、それぞれの席から印刷した時どのプリンタに出るかはディスプレイに貼ってある紙を見 れば判るのでした。気がつかずにすいません。そして、特定のプリンタが混雑したり壊れている 場合には lwp、hardcopy、handsout、lpq、lprm のどれでも、「-P プリンタ名」という指定を追加 することにより特定のプリンタを指定できます。例えば

% lwp -Plw01 test1.txt % lpq -Plw02 % lprm  $-$ Plw03 12 ←※ % hardcopy -Plw04 % ~kuno/handsout -Plw05 のような具合です。活用してください。また、間違って余計なものを打ってしまったり、混雑して るプリンタをあきらめて別のプリンタに出し直す場合には必ずいらない出力を※のように lprm で キャンセルしてください。ここで指定する番号は、lpq の表示で「Job」という欄に書かれた番号 です。

さて、プリンタの紙はすぐなくなるので、なくなったら自分で補充してください。紙はプリン タ専用紙を使うこと! 使用済の紙の裏とか、自分のレポート用紙などは間違っても入れない! (簡 単にプリンタが壊れます。) まっさらの専用紙が見当たらない場合は 1F 事務室に行ってもらうこ と。補充方法は

- 1. プリンタ前面の引き出し (上) をひっこ抜く。
- 2. 紙をきれいに揃えて入れ (ガイドに記した横線以上に入れないこと!)、その手前両すみを金 属のつめに引っかける。
- 3. 引きだしをもと通りに戻す。

これでプリンタについてる表示が「01」にならない場合は紙づまりをチェックしてください。

- 1. 再度引き出しを抜いて抜いた中をのぞき、引っかかった紙がないかチェックする。
- 2. 上のレバーを引いて本体を開け、引っかかった紙がないか見る。
- 3. 引き出しの紙のセットが正しいことを確認してすべて戻す。

引っかかった紙を取るときはやぶかないように。破れた紙はただの詰まった紙よりずっと厄介で す。取るのが難しそうだったり、上の通りやっても直らない場合は 1 階事務室に相談に行くこと。